# :hager

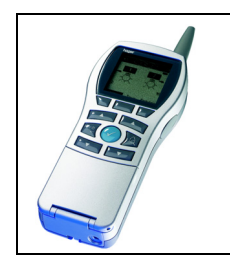

# Verknüpfungsgerät Tebis TX100

### Öffnungsmelder Funk quicklink<sup>1</sup>

Elektrische / mechanische Eigenschaften: siehe die Bedienungsanleitung des Produkts

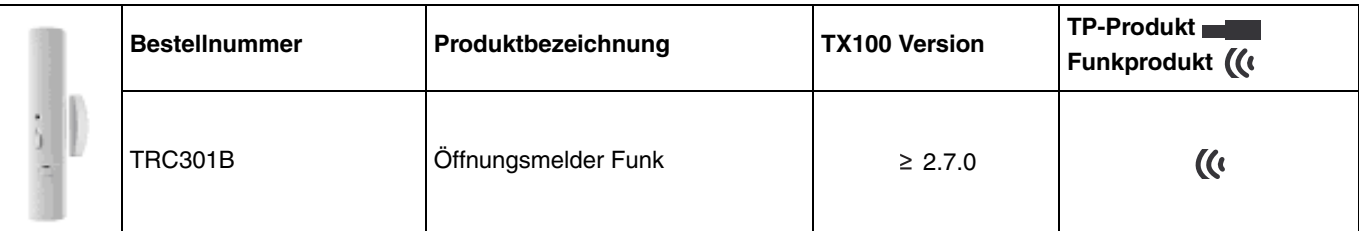

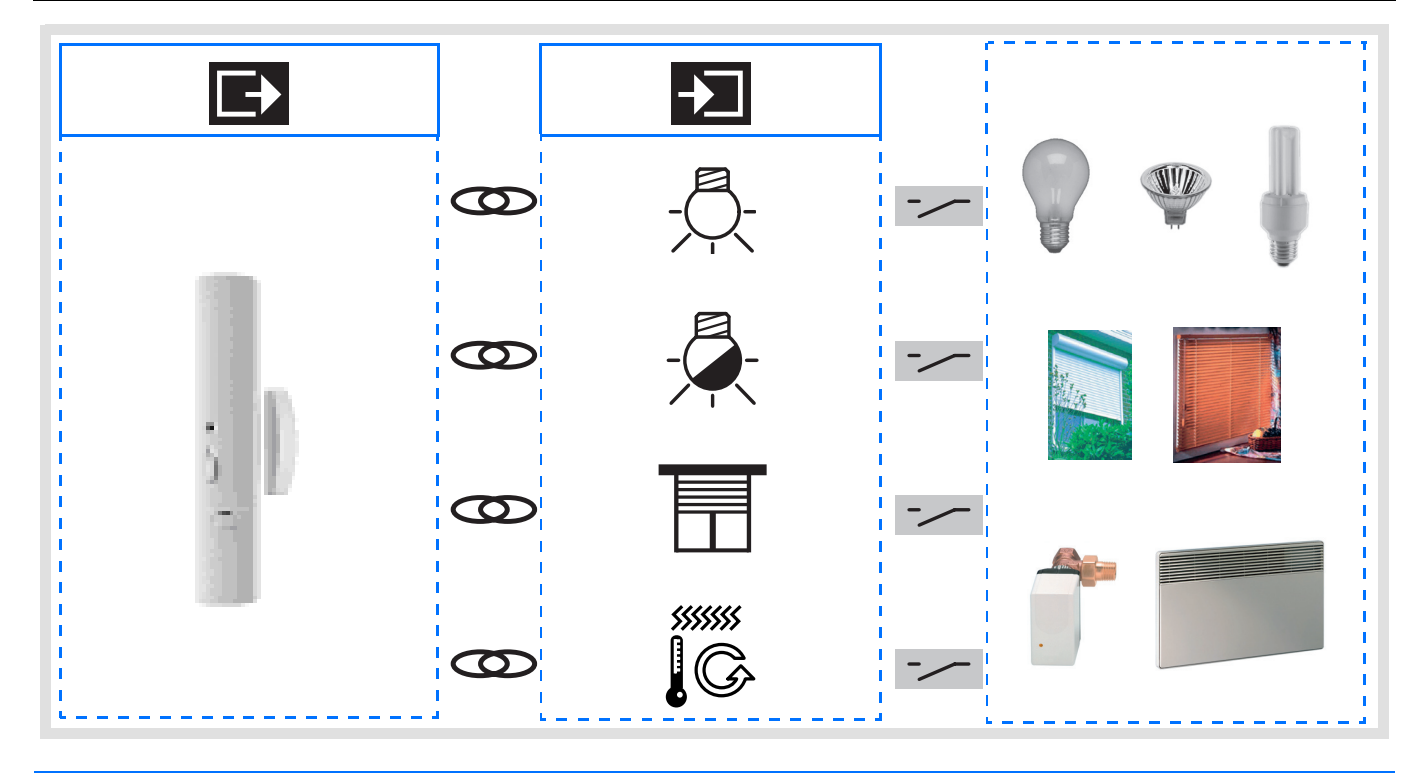

## **Inhaltsverzeichnis**

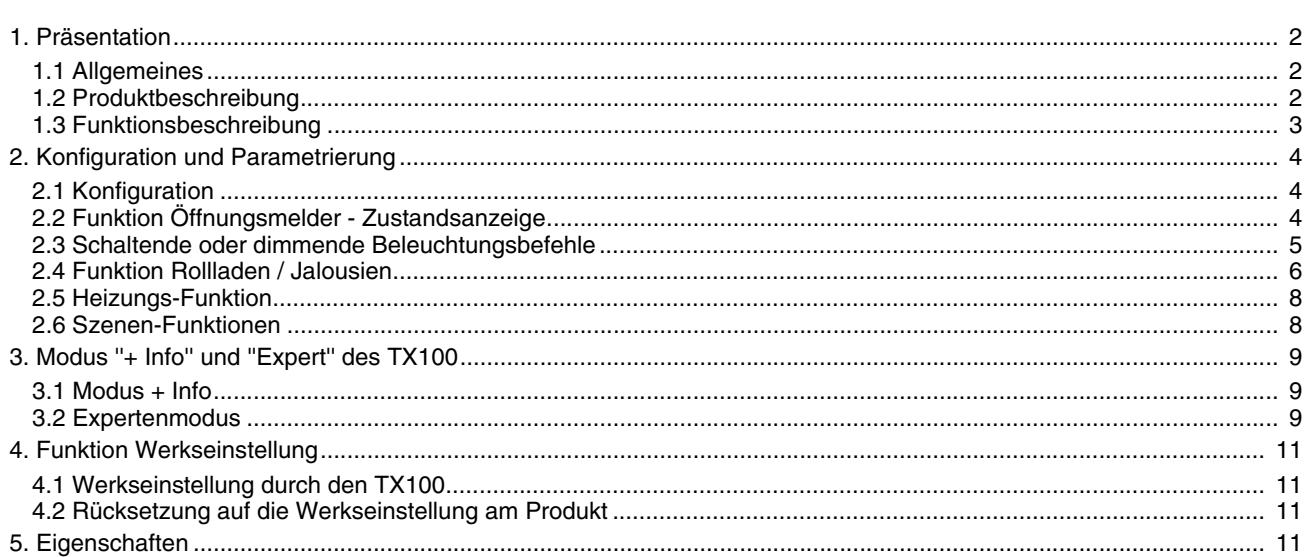

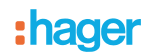

## **1. Präsentation**

#### **1.1 Allgemeines**

Der Öffnungsmelder Funk, von dem dieses Dokument handelt, ist ein quicklink<sup>1</sup> Funk-Produkt. Es ist an dem zu ihm gehörenden Konfigurations-Tastsensor **cfg** erkennbar. Quicklink<sup>1</sup> kennzeichnet den werkzeuglosen Konfigurationsmodus.

Diese Produkte können via den Medienkoppler TR131 ebenfalls im E Modus mittels TX100 oder im S Modus mittels ETS konfiguriert werden.

Dieses Dokument beschreibt das Konfigurationsprinzip mit dem Werkzeug TX100 und den in diesem Modus verfügbaren Funktionen.

Innerhalb einer Installation ist ein einziger Konfigurationsmodus zu verwenden.

Um ein bereits in einer anderen Installation ungeachtet der ursprünglichen Konfiguration (quicklink<sup>1</sup>, TX100 oder ETS) **programmiertes Produkt mit TX100, wiederzuverwenden muss die Werkseinstellung zurückgestellt werden.**

#### <span id="page-1-0"></span>**1.2 Produktbeschreibung**

#### Allgemeines:

Der Öffnungsmelder ist ein KNX Funksender mit Batteriestromversorgung. Er verfügt über einen Eingang Zustandsanzeige und einen frei programmierbaren Eingang.

Mit dem Eingang 0 Zustandsanzeige " H kann das Öffnen oder Schliessen einer Tür oder eines Fensters durch das Objekt **Zustandsanzeige** angezeigt werden. Ist dieses Objekt mit einem Thermostat oder einem Temperaturregler verbunden, löst es automatisch einen Zwangssteuerungsbefehl bei Öffnen des Fensters und einen Befehl zur Annulierung der Zwangssteuerung bei Schliessen des Fensters aus.

Mit Eingang 1 2 kann ein zweiter Befehl KNX bzgl. Öffnen und/oder Schliessen des Fensters aktiviert werden. Dieser frei programmierbare Befehl KNX unter den Anwendungen Beleuchtung Jalousien wird durch die Funktionsauswahl im TX100 Konfigurationswerkzeug festgelegt. Zwischen zwei aufeinander folgenden Befehlsausgaben wird eine Zeitfunktion von ca. 15 Sekunden angewendet.

#### Taste für die Annullierung des Automatikmodus

Ein Taster an der Vorderseite des Produkts ermöglicht dem Benutzer die Unterbrechung der Automatikfunktion (keine Funksendung ausser für das Objekt **Zustandsanzeige - Batteriezustand**). Durch Parametrierung ist es möglich, die Wirkung dieses Tasters zu unterbinden, was eine dauerhafte Automatikfunktion zur Folge hat.

#### Ausgelagerter Kontakt

Zur Kapazitätssteigerung des Sensors kann ein ausgelagerter Kontakt angeschlossen werden. Die beiden Kontakte werden in diesem Fall als Logikfunktion ODER behandelt. Für die Aktivierung der Erkennung durch den ausgelagerten Kontakt muss ein Fenster mindestens einmal betätigt worden sein. Zur Entfernung eines bereits aktivierten ausgelagerten Kontakts muss ein Reset des Produkts vorgenommen werden, indem die Batterien für 30 s herausgenommen werden.

## <span id="page-2-0"></span>**1.3 Funktionsbeschreibung**

Die wichtigsten Funktionen:

#### ■ Steuerbefehle (Eingang 1)

Mit den Eingängen können Befehle für Beleuchtung, Rollläden und Jalousien und Szenen gesendet werden. Steuerbefehle:

- Beleuchtungssteuerung : EIN, AUS, Zeitschalter, Wert in %, Zwangssteuerung.
- Rollladen / Jalousiensteuerung: AUF, AB, Stopp, Lamellenwinkel, Wert in %, Zwangssteuerung.

#### ■ Szene (Eingang 1)

Diese Funktion dient zum Abrufen und Speichern von Szenen unterschiedlicher Ausgangstypen. Zum Beispiel Szene 1: Verlassen der Wohnung (zentraler Beleuchtungsbefehl AUS, Rollladen im Süden 3 / 4 abgesenkt, die anderen Rollläden offen).

#### ■ Zwangssteuerung (Eingang 1)

Die Funktion Zwangssteuerung dient zur Zwangssteuerung von Ausgängen. Die Wirkung der Zwangssteuerung hängt vom Ausgangstyp ab: Beleuchtung, Rollladen / Jalousien.

#### ■ Öffnungsüberwachung, Zustandsanzeige

Das Objekt im Format 1 Bit **Zustandsanzeige - Öffnungsüberwachung** wird bei jeder Erkennung eines Öffnens oder Schliessens gesendet. Zwischen zwei aufeinander folgenden Befehlsausgaben wird eine Zeitfunktion von ca. 20 Sekunden angewendet.

#### ■ Batterie Zustand, Zustandsanzeige

Das Objekt **Zustandsanzeige - Batteriezustand** ist eine an den Bus gesendete Information, wenn der Batterieladestand eine kritische Schwelle erreicht. Es erfolgt keine periodische Wiederholung der Information.

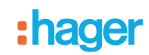

## <span id="page-3-0"></span>**2. Konfiguration und Parametrierung**

#### <span id="page-3-1"></span>**2.1 Konfiguration**

Diese Funktionen werden eingerichtet im Standard-Konfigurationsmodus des TX100 durch Herstellung von Verbindungen mit den geeigneten Ausgangs-Produkten. Bei normalem Betrieb funktionieren die Funksender in unidirektionalem Modus. Die Konfiguration erfolgt im bidirektionalen Modus.

#### **2.1.1 Konfigurationsprinzip**

- **→** Aktivierung des Konfigurationsmodus
	- Drücken Sie nacheinander jeden Tastsensor **cfg** aller zu programmierenden Sender um ihn für die Konfiguration "bereitzumachen". Beim Drücken beginnt die LED cfg des betroffenen Senders rot zu leuchten und erlischt bei Betätigung der Taste cfg des nächsten Senders etc. Für die Dauer der Konfiguration schalten somit alle ausgewählten Sender in den bidirektionalen Modus. Dieser Modus wird nach 10 min oder Umschalten in TX100 automatisch wieder verlassen. Ab der Betätigung der Taste cfg eines Senders schalten die Ausgangsmodule automatisch in den Konfigurationsmodus,
	- Gehen Sie in den Modus Prog und führen Sie einen langen Druck auf die Taste  $\lceil\mathfrak{A}\rceil$  des TX100 aus um die Lernfunktion der Produkte der Installation zu starten.
- **→** Für die Nummerierung der Funkeingänge:
	- Vergewissern Sie sich dass der Konfigurationsmodus auf Ihrem Sender noch aktiv ist oder betätigen Sie ansonsten erneut die Taste cfg,
	- In den Nummerierungs-Modus Num umschalten → Eingänge → √,
	- Nummerierung der Eingänge des Öffnungsmelders durch eine kurzen Druck auf die Taste an der Vorderseite des Produkts:
		- Kurzer Tastendruck = Eingang 0 | p: Öffnungsüberwachung Zustandsanzeige
		- Langer Tastendruck  $> 5$  s = Eingang 1  $\Omega$  : Eingang vom Typ Schalter
	- Bei Erkennung des Eingangs erklingt ein Tonsignal, der Konfigurator teilt ihm automatisch eine Nummer zu.
- **→** Um einem Eingang eine Funktion zuzuweisen:
	- In den Nummerierungs-Modus Num umschalten,
	- Die gewünschte Eingangsnummer auswählen,
	- Auf **Food** drücken,
	- Die Funktion wählen und mit bestätigen.

### <span id="page-3-2"></span>**2.2 Funktion Öffnungsmelder - Zustandsanzeige**

Der Eingang Öffnungsüberwachung - Zustandsanzeige wird im linken Teil des TX100 durch das Symbol Figure angezeigt. Mit diesem Eingang kann die in der nachfolgenden Tabelle angezeigte Funktion je nach diesem Eingang zugeordneten Ausgangstypen erhalten werden.

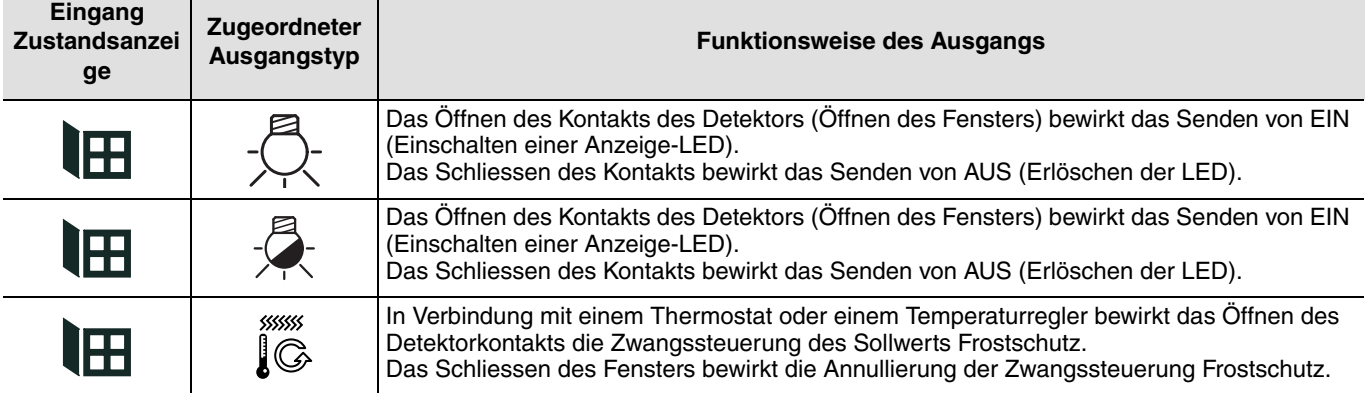

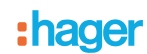

## <span id="page-4-0"></span>**2.3 Schaltende oder dimmende Beleuchtungsbefehle**

Auf Eingang 1 anwendbare Funktionen (frei programmierbar).

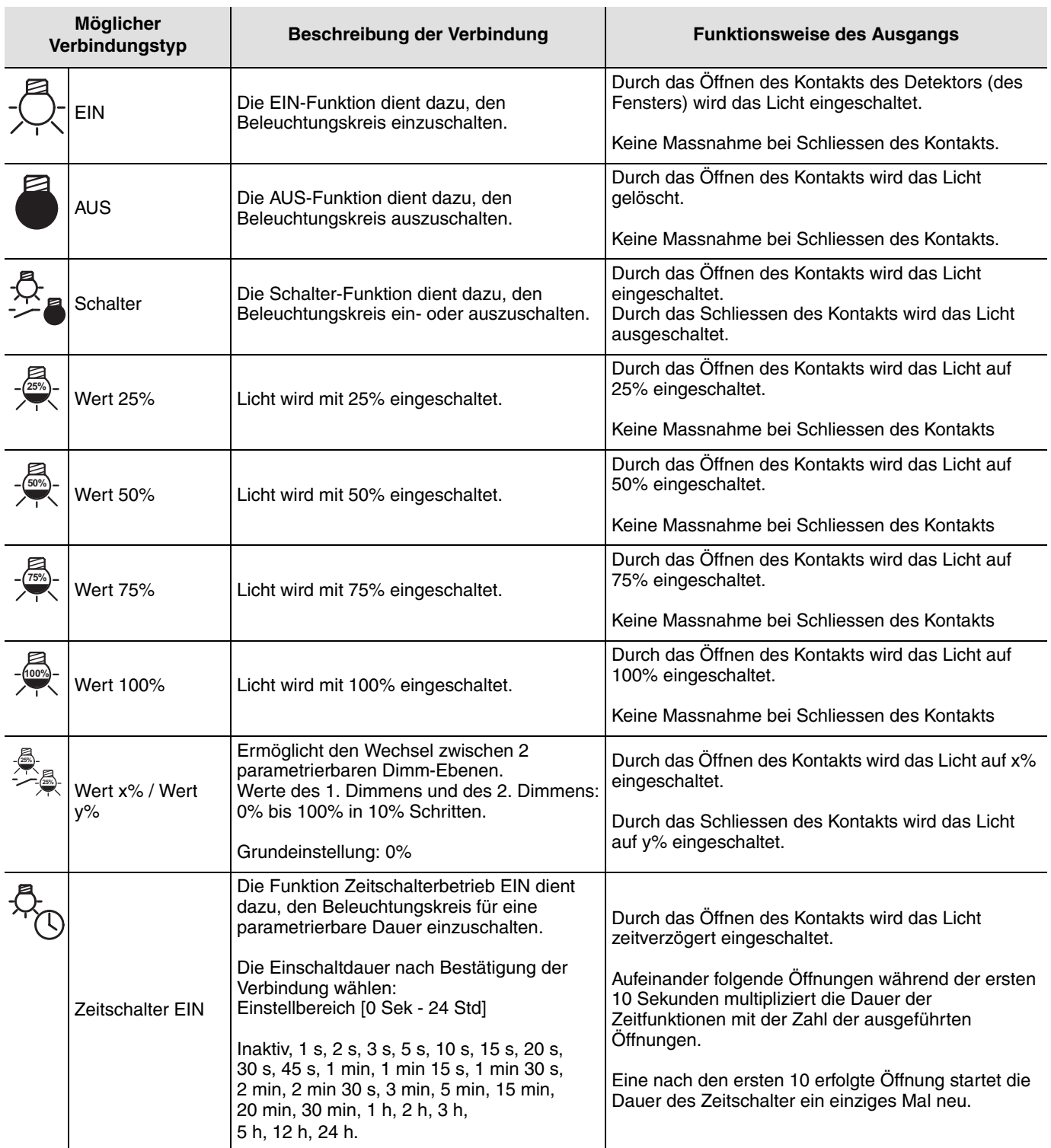

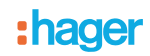

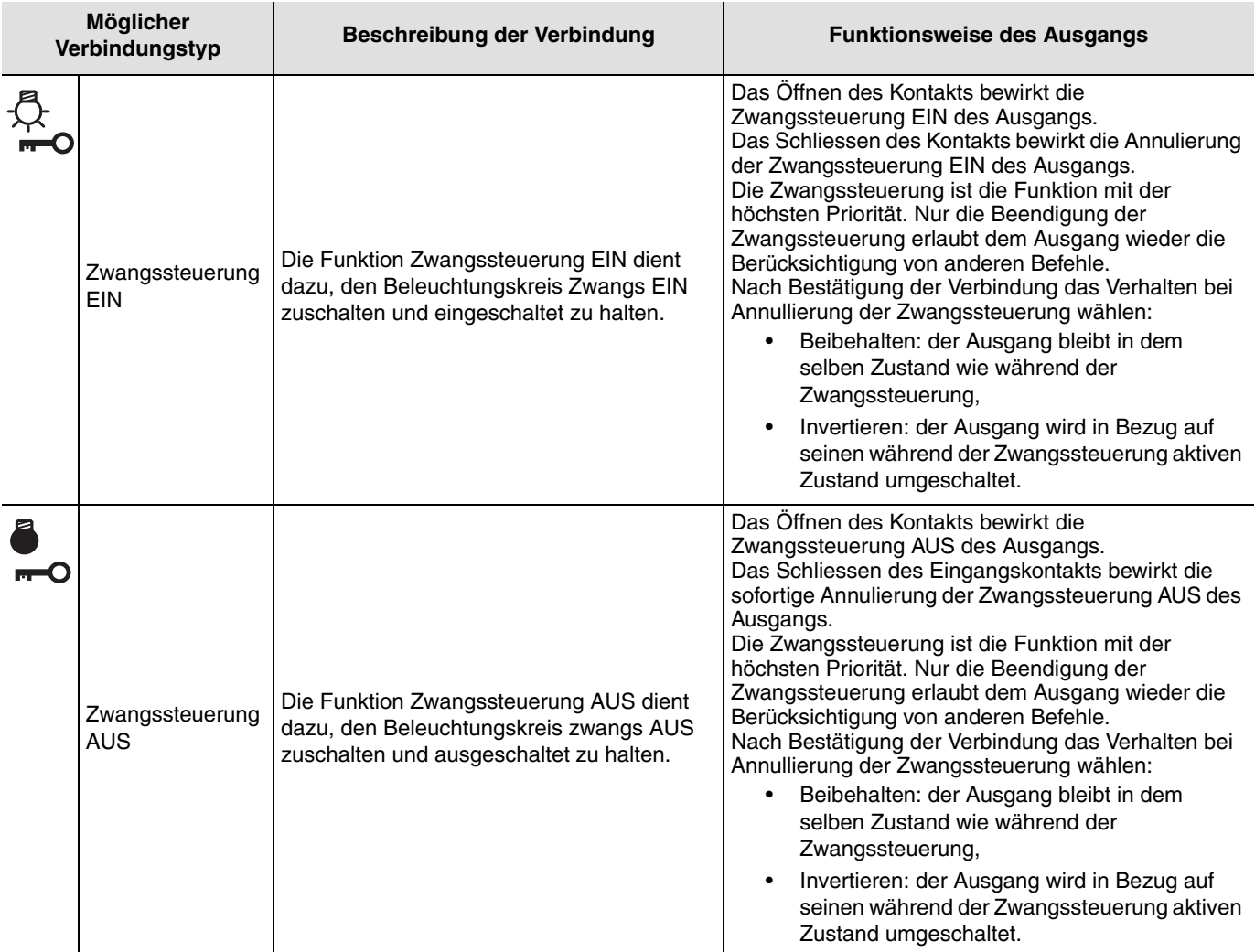

## <span id="page-5-0"></span>**2.4 Funktion Rollladen / Jalousien**

Die Funktionen Rollladen / Jalousien erlauben, auf der rechten Hälfte des Displays durch das Symbol **haraffelte Rollladen** / Jalousie-Ausgänge anzusteuern.

Siehe Konfigurations-Anleitungen der verschiedenen Rollladen- / Jalousie-Ausgangsprodukte für die Installation und die Konfiguration dieser Produkte.

Nach der Nummerierung erscheinen die verfügbaren Funktionen und Verknüpfungen in der linken Hälfte des TX100 Bildschirms.

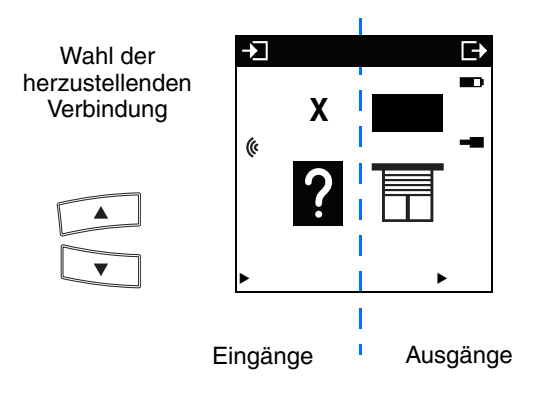

Das Symbol (« zeigt an, dass es sich um Funkeingänge handelt. Um die Funktionen zu wählen muss in den Nummerierungs-Modus umgeschaltet werden.

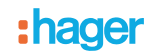

Die untenstehende Tabelle beschreibt die für das Produkt kompatiblen Verbindungs-Typen.

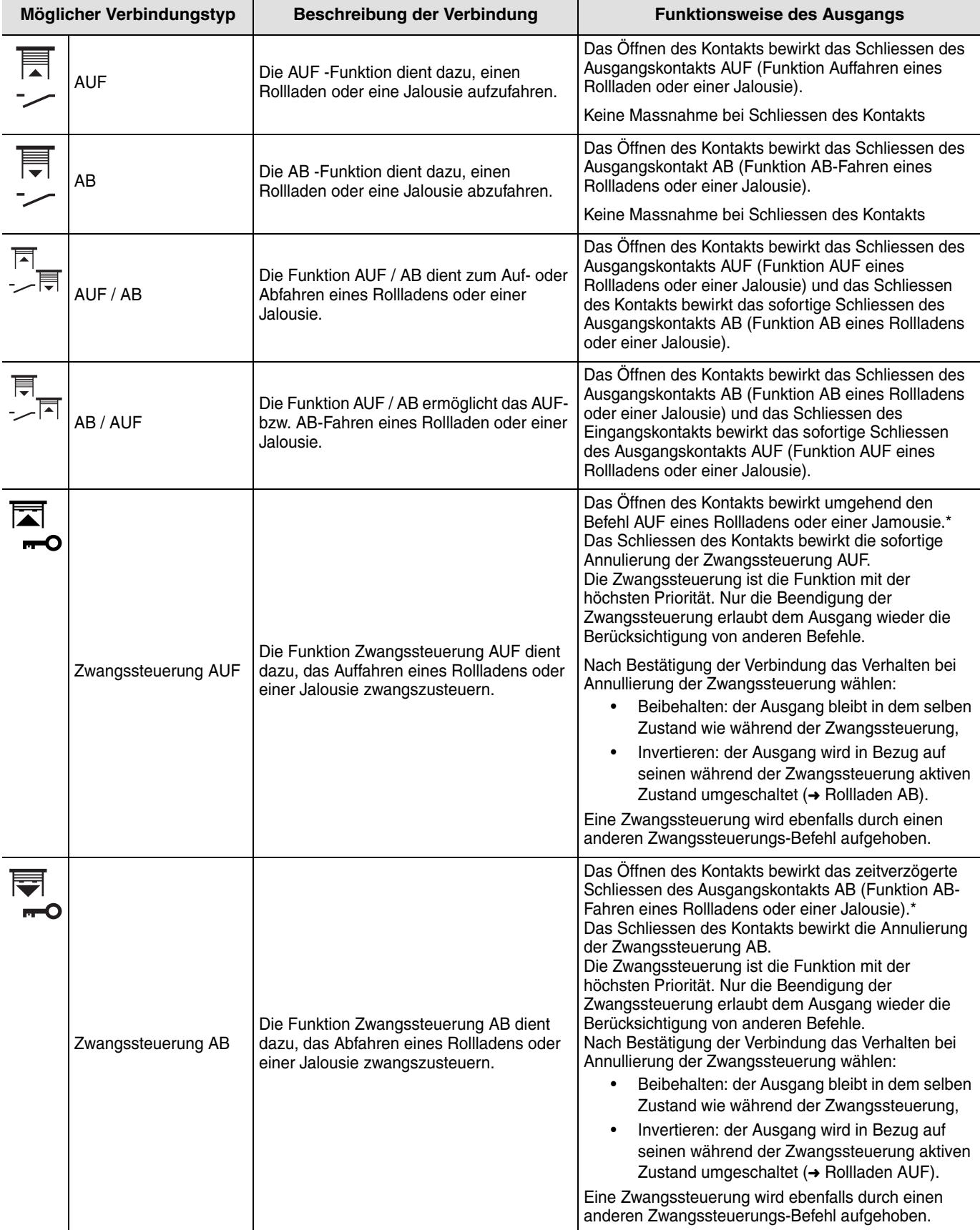

\* Die Betriebsarten und Verzögerungsdauern können parametriert werden (siehe TX100-Konfigurationsanweisungen der Rollladen- / Jalousien-Schaltaktoren).

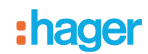

## <span id="page-7-0"></span>**2.5 Heizungs-Funktion**

Eingang 1 ist für die Heizbefehle nicht geeignet. Das in Kapitel 2.2 beschriebene Objekt bietet die folgenden Funktionen:

- Die Aktivierung der Zwangssteuerung Frostschutz bei Öffnen des Fensters,
- Die Annulierung der Zwangssteuerung Frostschutz bei Schliessen des Fensters.

#### <span id="page-7-1"></span>**2.6 Szenen-Funktionen**

#### ■ Herstellung der Verbindungen

Durch die Auswahl einer Funktion Szene (Nummer 1 bis 8) kann eine Verknüpfung zwischen dem Detektor und den Ausgängen hergestellt werden, die Teil der Szene sein sollen.

Die Funktion Szene fasst mehrere Ausgänge zusammen. Diese Ausgänge können in einen vordefienierten Zustand geschaltet werden. Jeder Ausgang kann in 8 unterschiedliche Szenen eingebunden werden.

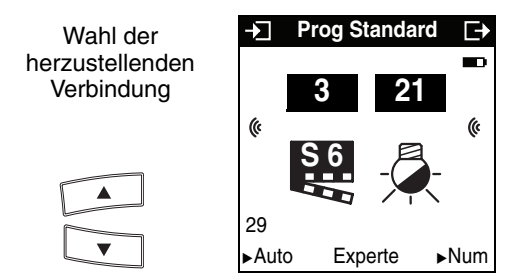

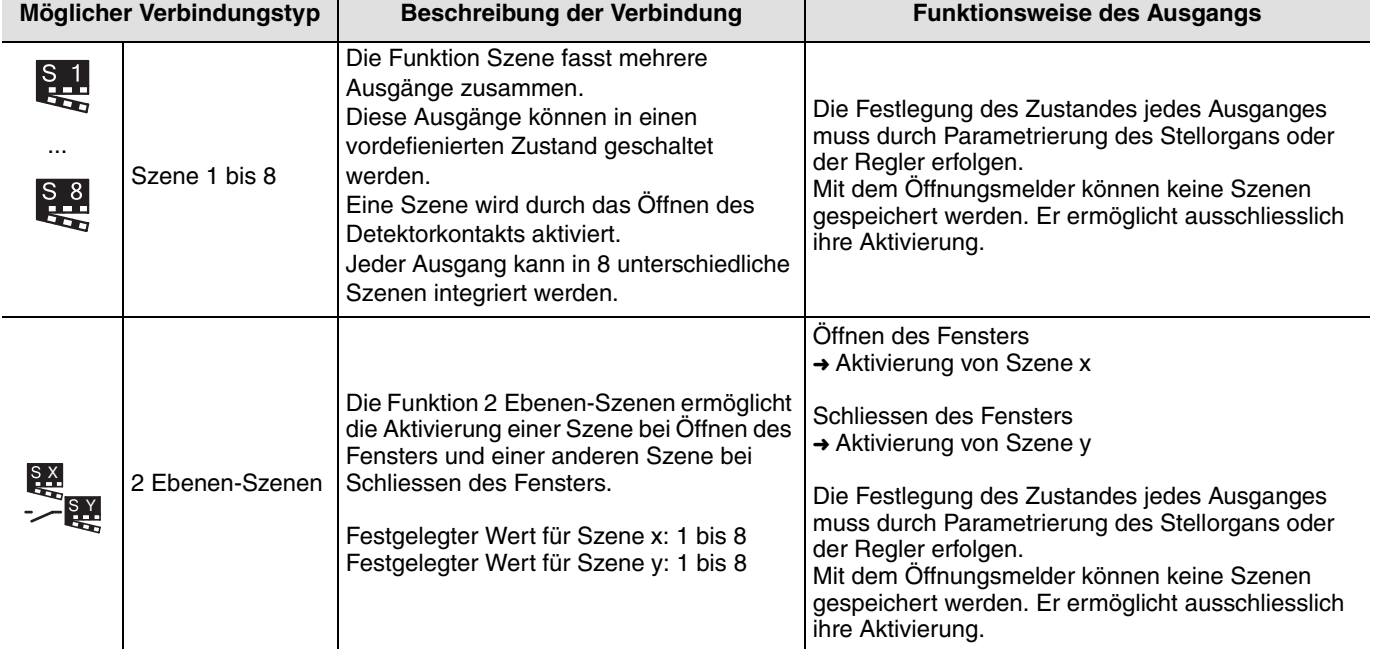

## **3. Modus ''+ Info'' und ''Expert'' des TX100**

## **3.1 Modus + Info**

#### ■ Batterie schwach

Für Funksender mit Batterie liefert ein zusätzlicher Eingang die Information: Batterie schwach. Sie wird durch das Symbol am Display des TX100 angezeigt. Dieser Eingang wird in absteigender Reihenfolge angefangen bei 511 automatisch nummeriert. Er ist über den Filter " + Info" im Modus " Prog" des TX100 erhältlich.

#### Verknüpfung erstellen "Batterie schwach"

- Tasten  $\Xi$  oder  $\Xi$  drücken zur Auswahl des Eingangs Batterie schwach und eines Ausgangs,
- Drücken Sie zum Bestätigen der Verbindung lange auf .

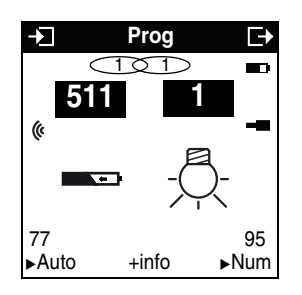

## **3.2 Expertenmodus**

#### ■ Allgemeines

Der Expertenmodus dient dazu:

- EIB-Produkte in die Installation einzubinden, die nicht durch ETS konfigurierbar sind (Anzeigegerät, Internet-Gateway, Domovea),
- Spezifische, nicht in dem Standard-Konfigurationsmodus verfügbare Verbindungen herzustellen.

Im Expertenmodus werden die Funktionen mittels der im Konfigurationsmodus ETS verwendeten Kommunikationsobjekten dargestellt. Die Objekte erscheinen in einer Liste unter den Nummern der Eingänge und der Ausgänge.

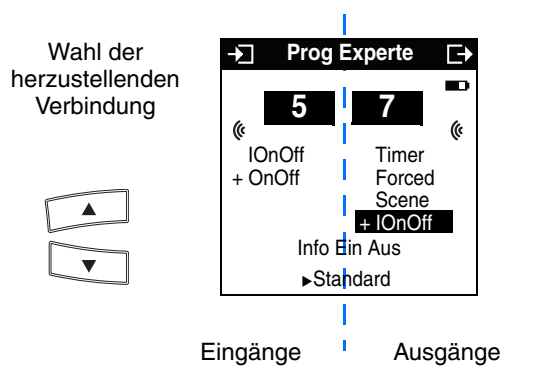

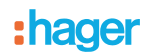

Mit dem Expertenmodus können Verbindungen zwischen Objekten mit demselben Format durch Zuweisung der gleichen Gruppenadresse hergestellt werden.

■ Liste der verfügbaren Objekte

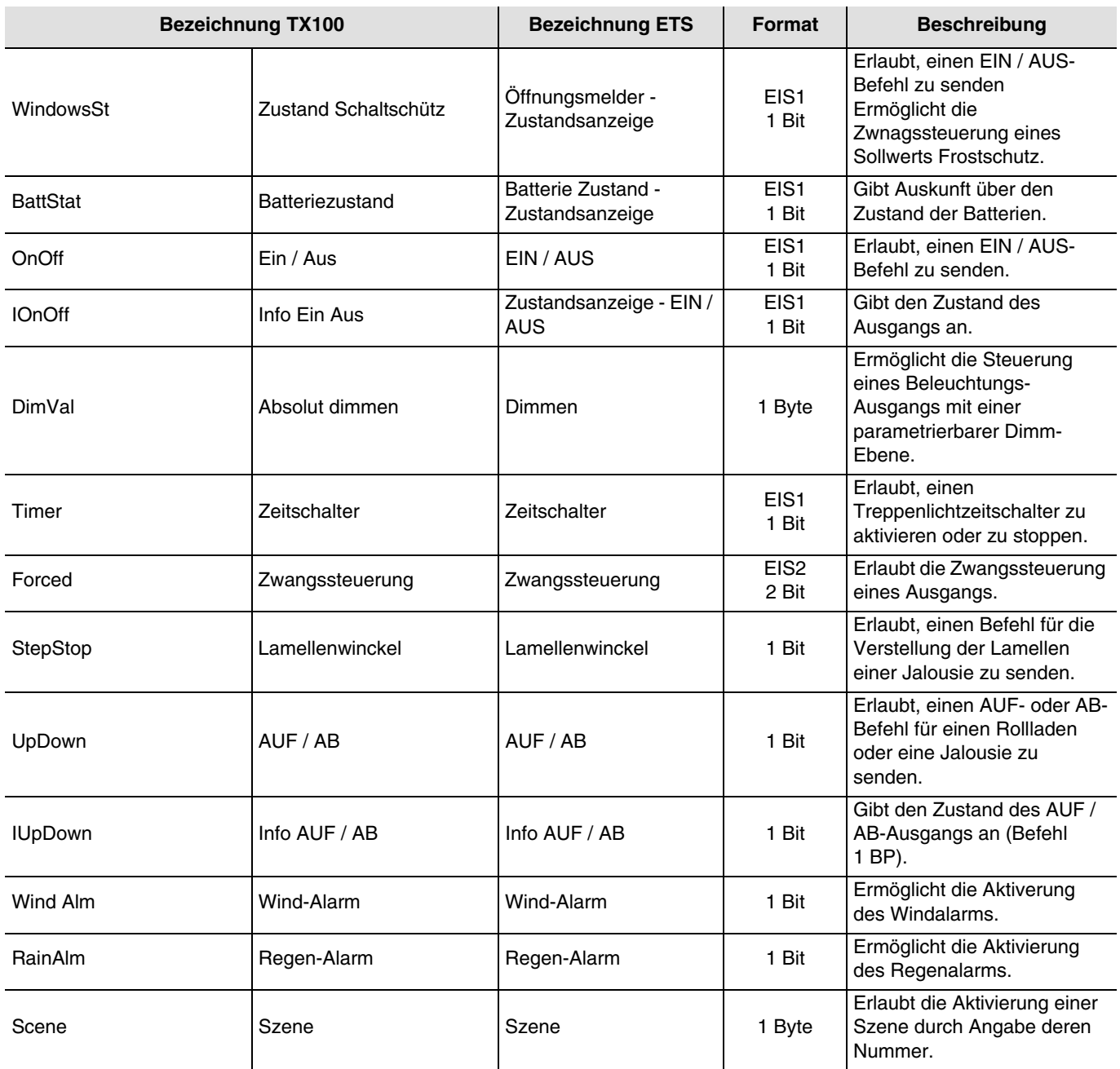

## **4. Funktion Werkseinstellung**

Diese Funktion ermöglicht die Rückstellung des Produkts in seine ursprüngliche Konfiguration (Werkseinstellung). Nach einer Rücksetzung kann das Produkt in einer neuen Anlage verwendet werden. Die Werkseinstellung kann entweder direkt am Produkt oder mittels des Menüs Produktverwaltung / Werkseinstellung des TX100 ausgeführt werden. Letztere Möglichkeit wird empfohlen, wenn das Produkt Teil der von TX100 konfigurierten Installation ist.

## **4.1 Werkseinstellung durch den TX100**

Das Produkt ist in der Anlage: es erscheint in der Liste der Produkte des Menüs Werkseinstellung, die auf die Werkseinstellung zurückgestellt werden können.

- Das Produkt in der Liste wählen,
- v drücken und die Löschung bestätigen.

Nach einer Werkseinstellung muss die Anlage wieder eingelernt werden, um die auf Werks-Konfiguration zurückgestellten Produkte wieder zu finden.

#### **4.2 Rücksetzung auf die Werkseinstellung am Produkt**

Die Rückstellung auf die Werkseinstellung kann am Produkt erfolgen, wenn die Daten des Projekts TX100 verloren wurden oder das Produkt nicht zur Installation gehört.

Rücksetzung auf die Werkseinstellung am Produkt:

- Langer Druck (> 10 Sekunden) auf den Taster "Cfg", dann den Taster loslassen, sobald die Led "Cfg" zu blinken beginnt,
- Erst nach dem Erlöschen der Led "Cfg" ist die Werkseinstellung erfolgreich beendet.

Um ein bereits in einer anderen Installation ungeachtet der ursprünglichen Konfiguration (quicklink<sup>1</sup>, TX100 oder ETS) programmiertes Produkt mit TX100, wiederzuverwenden muss die Werkseinstellung zurückgestellt werden.

## **5. Eigenschaften**

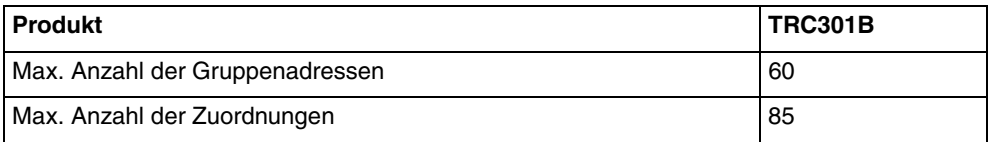

:hager

- $\odot$ Hager Vertriebsgesellschaft mbH & Co. KG Zum Gunterstal D-66440 Blieskastel http://www.hagergroup.de Tel.: 0049 (0)1 83/3 23 23 28
- Hager Electro GesmbH Dieselgasse 3 A-2333 Leopoldsdorf www.hagergroup.at Tel.: 0043 (0)2235/44 600
- Hager AG  $\bigoplus$ Sedelstrasse 2 6021 Emmenbrücke http://www.hager.ch Tel.: +41 (0)41 269 90 00